### Java: MySQL-Anbindung mit JDBC

**www.informatikzentrale.de**

Wir brauchen:

- MySQL-Server
- JDBC-Treiber
- (Import java.sql.\*)

### MySQL-Server

### in unserem Falle: WAMP (= Apache)

(runterladen, installieren, starten)

JDBC (Java Database Connectivity)-Treiber erhältlich hier: www.mysql.de/downloads/connector/j/

(runterladen, entpacken)

- JDBC-Treiber in die Bibliothek importieren:

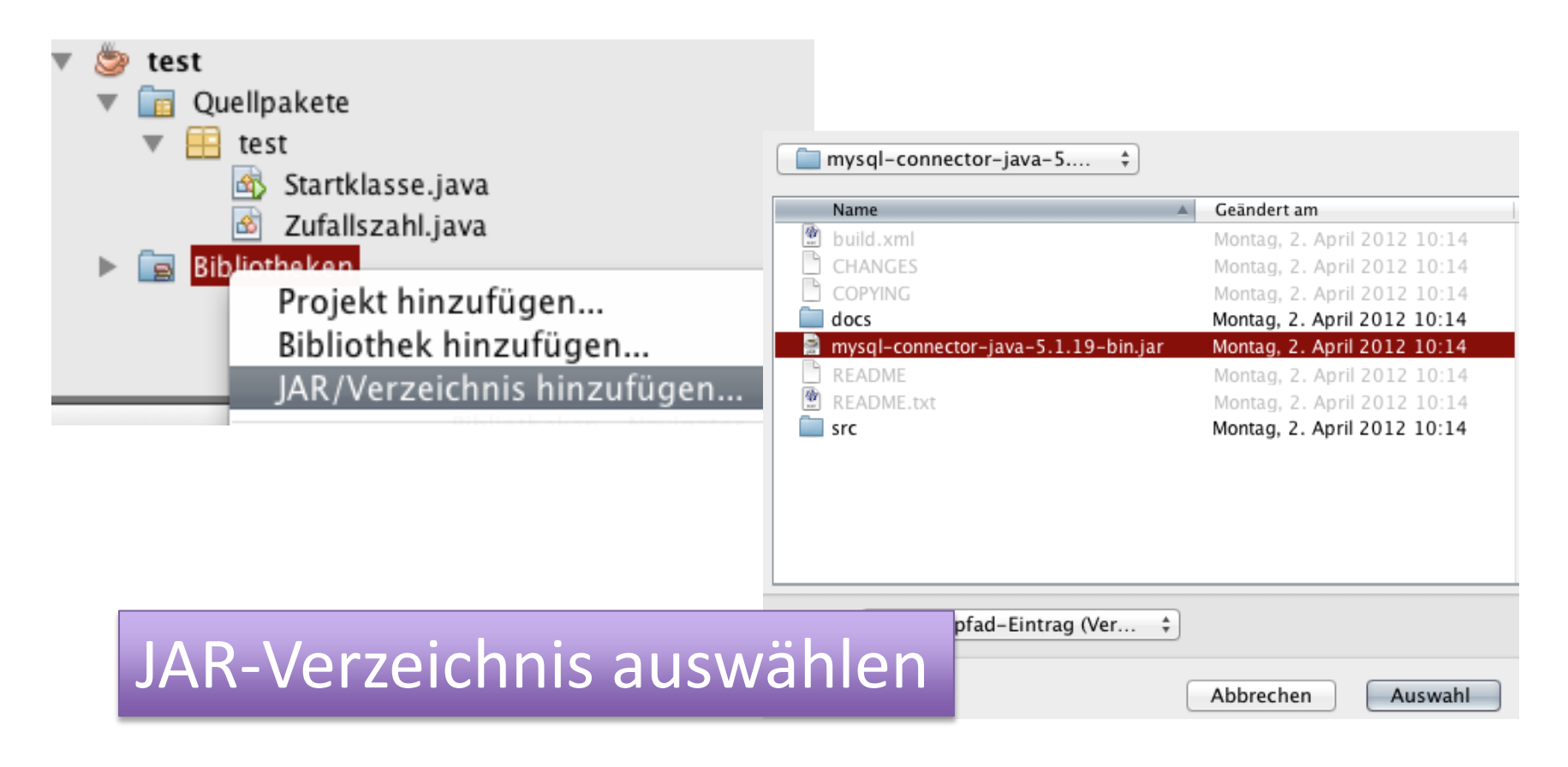

- java.sql.\* importieren

am besten von Hand; automatischer Import durch IDE (Netbeans, Eclipse) kann nerven.

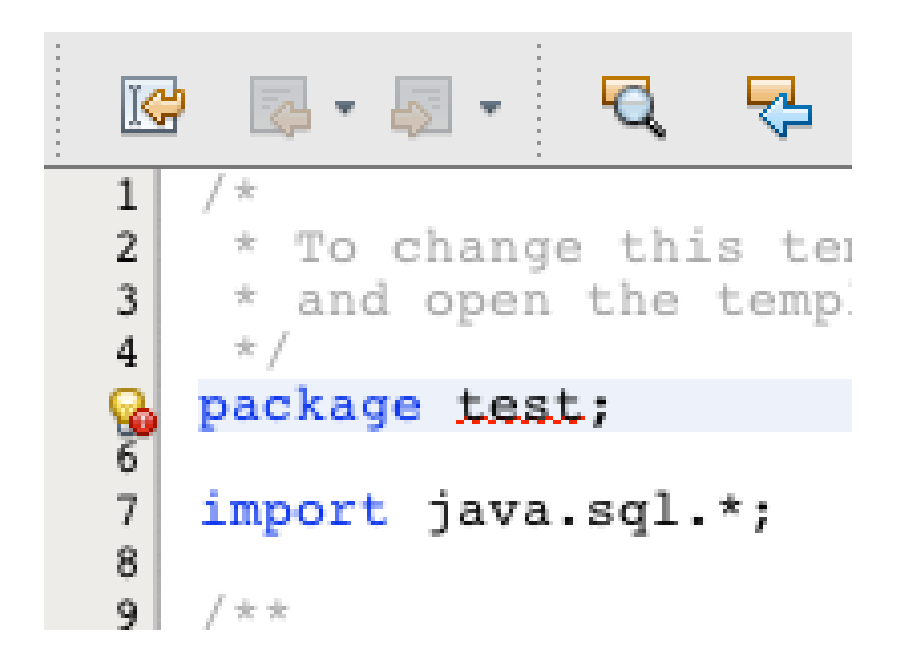

# Verbindung zur DB herstellen KURZFASSUNG

- **private Connection verbindung;**
- **// Objekt der Klasse Connection**
- **verbindung = DriverManager.getConnection**
	- **(url, username, passwort);**
- **// DB-Daten (Tabellenname, DB-Server ... für url)**
- **// Zugangsdaten (Parameter für Methode getConnection)**

Wir brauchen:

**1) Objekt der Klasse Connection**

als Attribut/Instanzvariable:

**private Connection verbindung = null;**

Wir brauchen:

**2) Verbindungsdaten**

als Attribute/Instanzvariablen oder Parameter an den Konstruktor:

**private String dbName = "Datenbankname"; private String server = "localhost:3306"; private String user = "root"; private String passwort = "";** 3306 = Port für Windows Mac/MAMP: 8889, PW: "root"

**www.informatikzentrale.de**

Wir brauchen:

**3) JDBC-Verbindungsurl**

Format:

jdbc:mysql://localhost:3306/artikel

Zusammenbauen mit:

**String url =** 

**"jdbc:mysql://"+server+"/"+dbName;**

Wir brauchen:

**4) Java-Befehl, um Verbindung herzustellen**

**this.verbindung =**

**DriverManager.getConnection(url, user, pass);**

*Achtung: Diese Zuweisung lässt sich NICHT bei der Deklaration der Attribute realisieren, weil sie mit einem try-catch-block umgeben werden muss!*

**www.informatikzentrale.de**

### Zusammenfassung:

**private Connection verbindung = null;**

**private String dbName = "Datenbankname"; private String server = "localhost:3306"; private String user = "root"; private String passwort = "";**

**String url = "jdbc:mysql://"+server+"/"+dbName; // in einer Methode dann: this.verbindung = DriverManager.getConnection(url, user, passwort);**

verbindung = … muss In einer Methode stehen! (nicht bei den Attributen!)

### Zusammenfassung:

**private Connection verbindung = null;**

**this.verbindung =** 

**DriverManager.getConnection("jdbc:mysql://localhost:**

```
3306/Datenbankname", "root", "");
```

```
// statt:
```
**private String dbName = "Datenbankname"; private String server = "localhost:3306"; private String user = "root"; private String passwort = "";**

**String url = "jdbc:mysql://"+server+"/"+dbName; // in einer Methode dann this.verbindung =**

**DriverManager.getConnection(url, user, passwort);**

Kurzversion

Achtung: Exceptions abfangen *oben aus Platzgründen nicht realisiert*

```
try
    \text{string} url = "jdbc:mysql://" + dbserver +
    System.out.println(url);
    this. verbindung = DiriveManger.getConnection(url)this stmt = this verbinding.createStatement();
catch (Exception e) {
    System.out.println(e);
```
Mit IDE-Hilfe: Linke Maustaste auf Fehler-Markierung, "Anweisung mit try-catch umgeben":

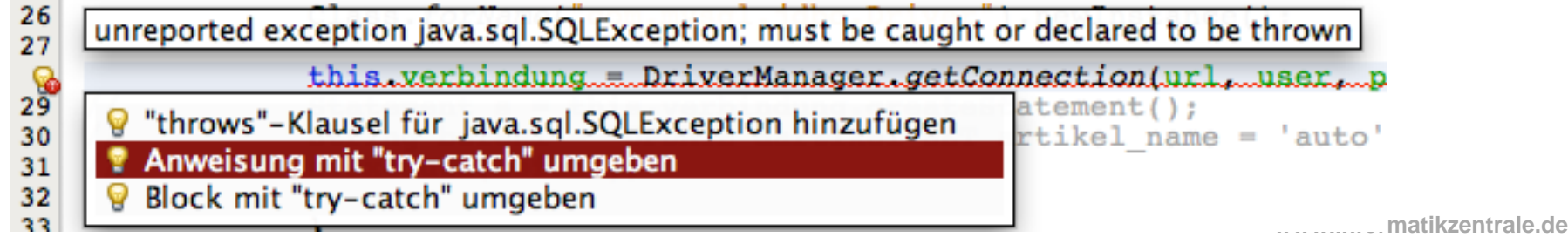

```
Verbindung zur DB herstellen
 Verbindung gesamt:
public class VerbindungHerstellen
    private Connection xerbindung = null 1: Objekt Connection
private String dbName = "test";
                                          2: Verbindungsdaten
private String server = "localhost:8889"private String user = "root";private String password = "root";String url =3: Verbindungs-URL
    "jdbc:mysql://"+server+"/"+dbName;
public VerbindungHerstellen() {
    trythis.verbindung =
                                          4: Java-Befehl
DriverManager.getConnection(url, user, p.
                                           (DriverManager)catch (Exception e) {
        System.out.println(e);
```
Wir brauchen:

- 1) ein Objekt der Klasse Statement (beinhaltet den MySQL-Code)
- 2) ein Objekt der Klasse ResultSet (speichert bei SELECT-Abfragen die Ergebnisse)

**private Statement stmt = null;**

**private ResultSet ergebnismenge** 

### **= null;**

**// Resultselt nur bei SELECT-Abfrage nötig**

Wir brauchen:

- 1) ein Objekt der Klasse Statement (für Ausfühung des MySQL-Codes)
- 2) ein Objekt der Klasse ResultSet (speichert bei SELECT-Abfragen die Ergebnisse)

**private Statement stmt = null;**

**this.stmt = verbindung.createStatement();**

**private ResultSet rs = null;**

**// nur bei SELECT-Abfrage nötig**

### Abfragen zur Manipulation der Tabelle: CREATE TABLE, UPDATE, INSERT INTO

**private Statement abfrage = verbindung.createStatement(); private ResultSet rs = null;**

### **String sqlBefehl =**

**"UPDATE bla SET name='urgh';";**

### **this.abfrage.executeUpdate(sqlBefehl);**

•*executeUpdate() für insert, update, delete;* •*executeQuery() für select* •*execute() gibt TRUE zurück, wenn Ergebnis = ResultSet, ansonsten FALSE*

### SELECT-Abfragen ... ausführen

**private Statement abfrage = verbindung.createStatement(); private ResultSet rs = null;**

**String sqlBefehl =** 

**"SELECT \* FROM artikel";**

**this.rs = this.abfrage.executeQuery(sqlBefehl);**

 $\rightarrow$  Ergebnis der Abfrage wird als "ResultSet" (this.rs) gespeichert.

### SELECT-Abfragen ... Ergebnisse darstellen

String sqlBefehl =

"SELECT \* FROM artikel";

this.rs = this.abfrage.executeQuery(sqlBefehl);

```
while (this.rs.next()){
  // so lange rs.next() true ist, gibt es noch
  // weitere Datensätze anzuzeigen
       int id = this.rs.getInt("id");
       String name = this.rs.getString("name");
       System.out.println("ID: " + id + ", Name:" + name);
   }
```
### "id" und "name" = Feldnamen der befragten DB-Tabelle

**www.informatikzentrale.de**

### Nützliche Methoden

String sqlBefehl = "SELECT \* FROM artikel"; this.rs = this.abfrage.executeQuery(sqlBefehl);

#### **this.rs.beforeFirst();**

// Satzzeiger vor die erste Zeile setzen

#### **this.rs.last();**

// Springt zum letzten Datensatz

#### **this.rs.absolute(int);**

// Springt zum angegebenen Datensatz. Bei negativem Wert wird vom letzten Datensatz rückwärts gezählt.

#### **this.rs.relative(int);**

// Springt vom aktuellen Datensatz aus um die angegebene Zahl an Datensätzen weiter. Achtung: Es MUSS einen aktuellen Datensatz geben; nach beforeFirst() gibt es keinen ausgewählten Datensatz!

## DB-Verbindung schließen

#### **verbindung =**

```
DriverManager.getConnection(url, user, pass);
Statement s =
```

```
v.getVerbindung().createStatement();
```

```
// DB-Handling ....
// ...
```
#### **verbindung.close();**

#### **s.close();**

**// Beim Schließen des Statement-Objekts wird das ResultSet ebenfalls geschlossen** 

#### [Lesenswert dazu:](http://blog.shinetech.com/2007/08/04/how-to-close-jdbc-resources-properly-every-time/)

<http://blog.shinetech.com/2007/08/04/how-to-close-jdbc-resources-properly-every-time/>

# Aufgabe

- 1) Versuchen Sie mittels Java eine KLEINE Tabelle in Ihrer DB zu erstellen (3 Attribute). Fügen Sie (ebenfalls über Java) ein paar Datensätze ein.
- 2) Führen Sie einige SELECT-Abfragen aus. Die Namen der Tabellenspalten kennen Sie ja von Aufgabe 1.

#### TIPP:

Schreiben Sie Ihr Programm gleich so, dass Sie die Klasse(n) bzw. Methoden später wieder verwenden können, z.B.

- **dbVerbindungAufbauen(user:String, pass:String, dbName:String, dbServer:String)**
- **dbManipulieren(sqlBefehl:String)**
- **dbSelectAbfrageAusfuehren(sqlBefehl:String)**
- **dbSchliessen()**